## UFO @ET の寸法と、立体図

画像より「UFOの寸法」 「UFOまでの距離」 「仰角」 を求める。 また、立体図を作成する。

■「建物の寸法」「UFOまでの距離」を求める。

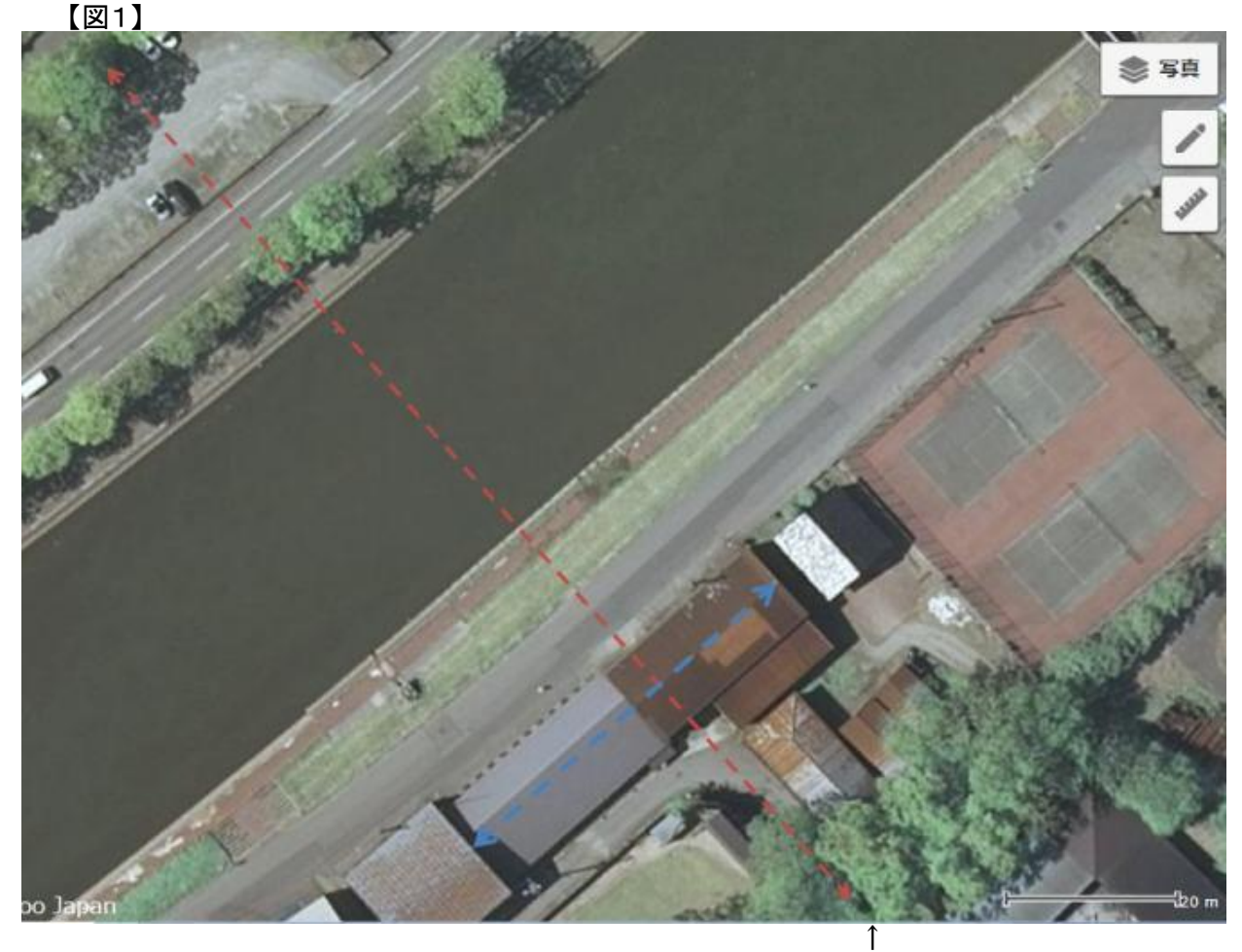

UFOの位置

・20m のpixel値 = 20MP ・青矢印は建物の寸法 = H1  $(695, 421)$  --  $(469, 623)$  => ・UFOまでの距離 = L1  $(201, 37)$  --  $(754, 671)$  => ・赤矢印の左上から青矢印交点  $(201, 37)$  --  $(605, 501)$  =>

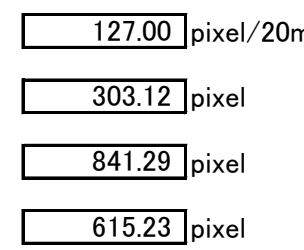

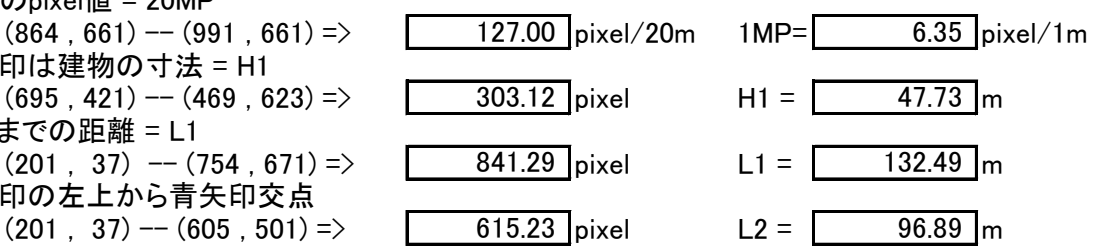

■ 「UFOの幅」「仰角」を求める 【図2】

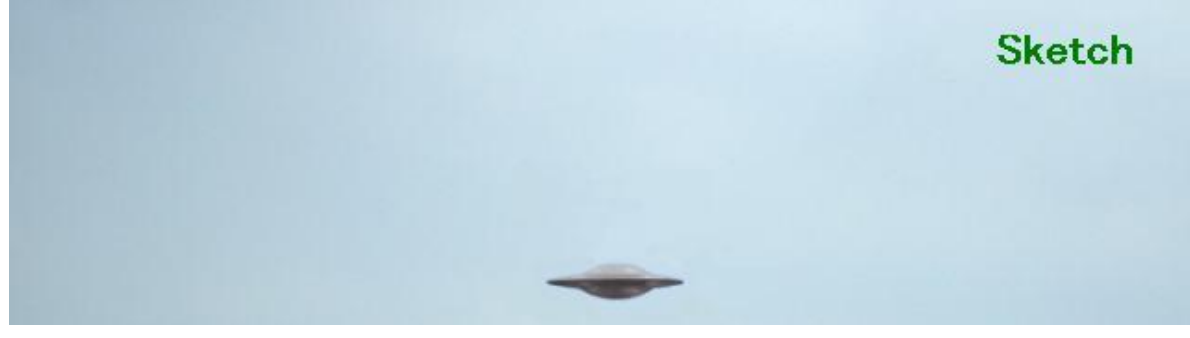

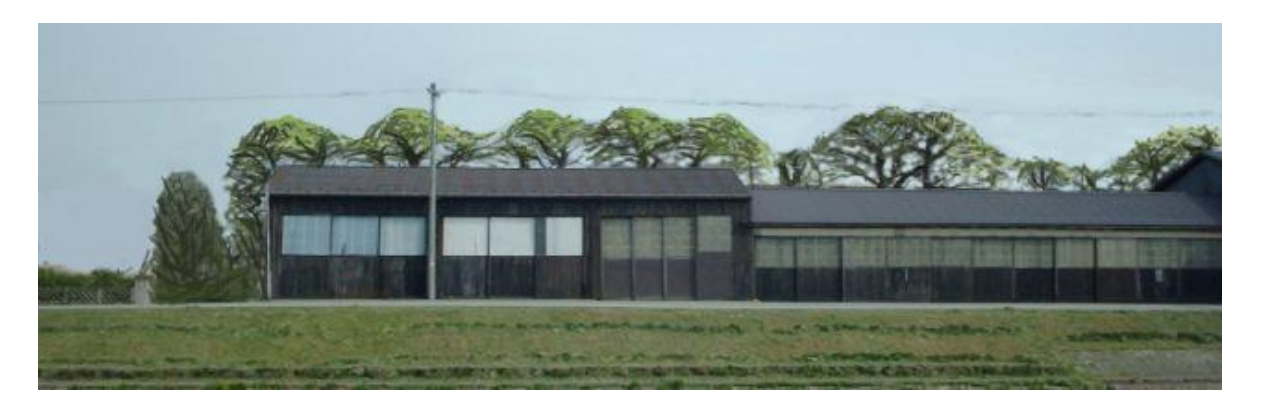

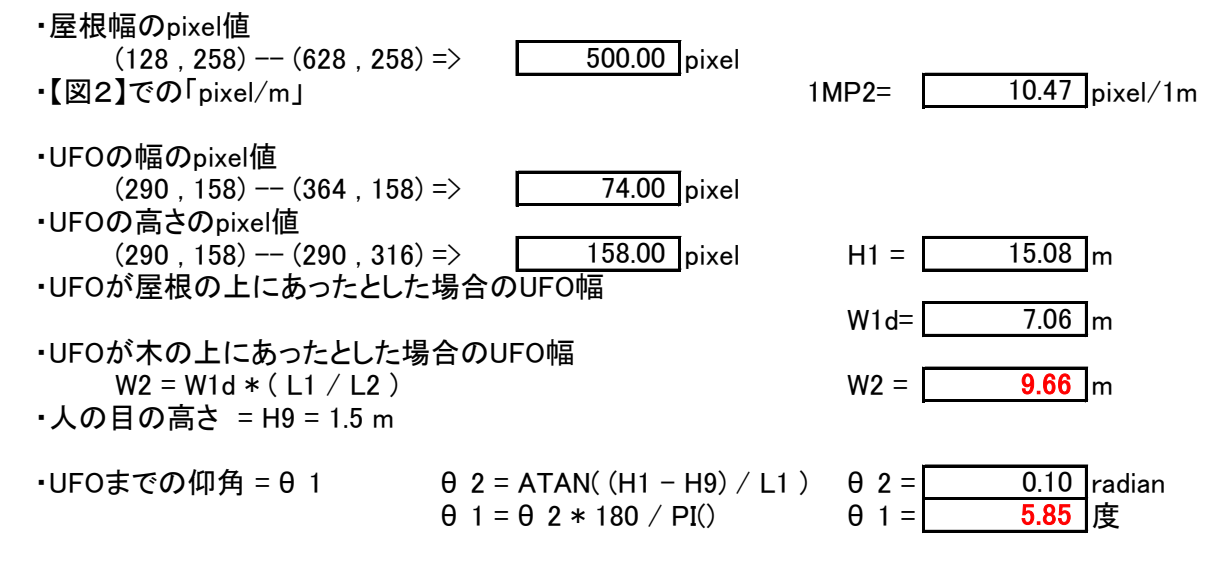

■ 「UFOの幅」から「UFOの高さ」を求める 【図3】

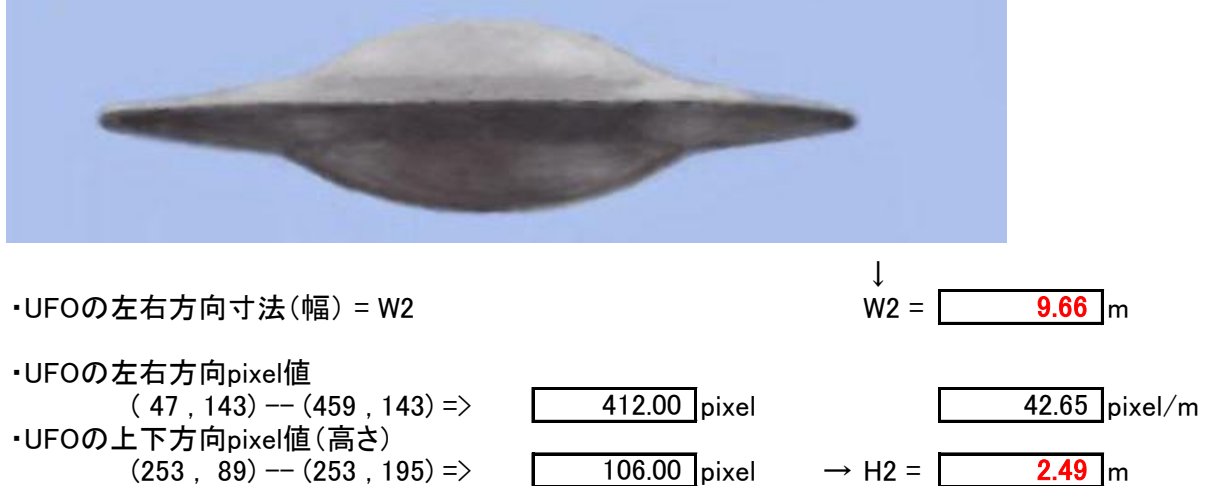

UFO @ET の寸法は幅が 9.66m で高さが 2.49m です。

記憶による画像のため誤差は±10%程度。

■ 「Free回転体 for Win32」のソフトでUFOの立体図を作成する。

下記「楕円1」と「楕円2」で断面図を近似する。

- ・楕円1: 高さ2.49m 、 幅5.00m
- ・楕円2: 高さ0.80m 、幅9.66m
- ・楕円1 と 楕円2 の中間は適当な複数の直線で接続する。

## 【図4】 UFOの立体図を作成

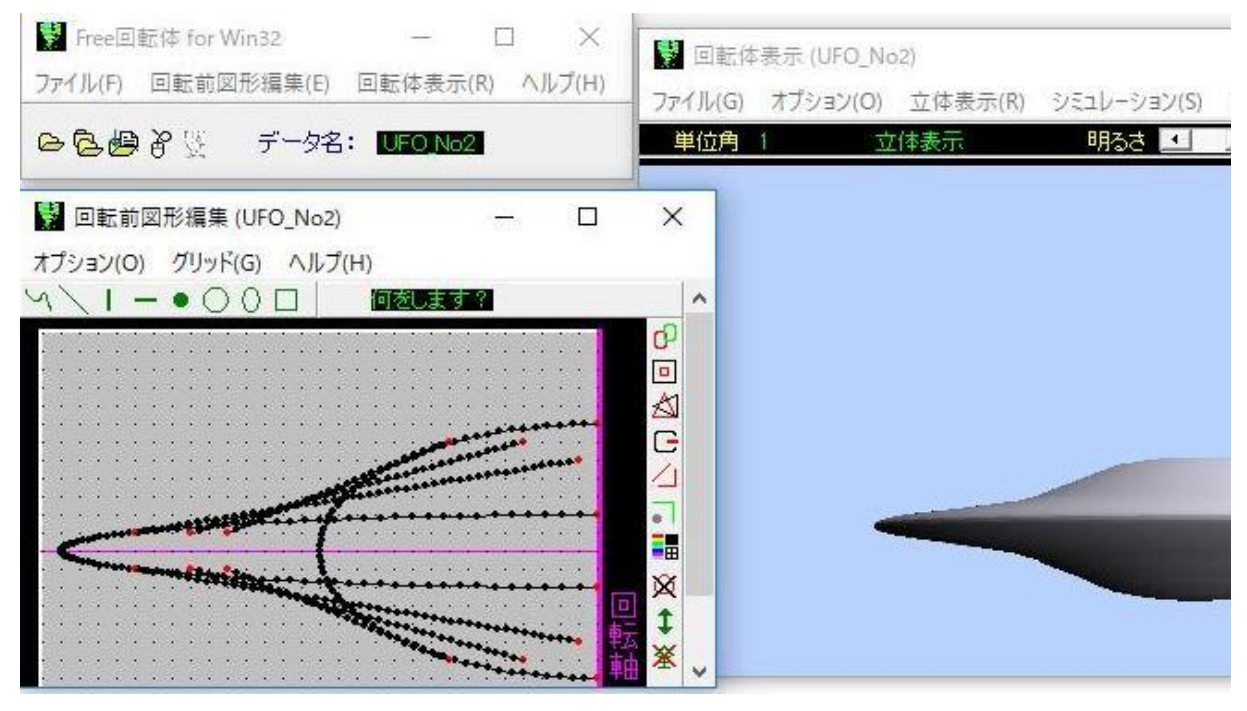

【図5】 任意の角度でのUFO立体図の事例

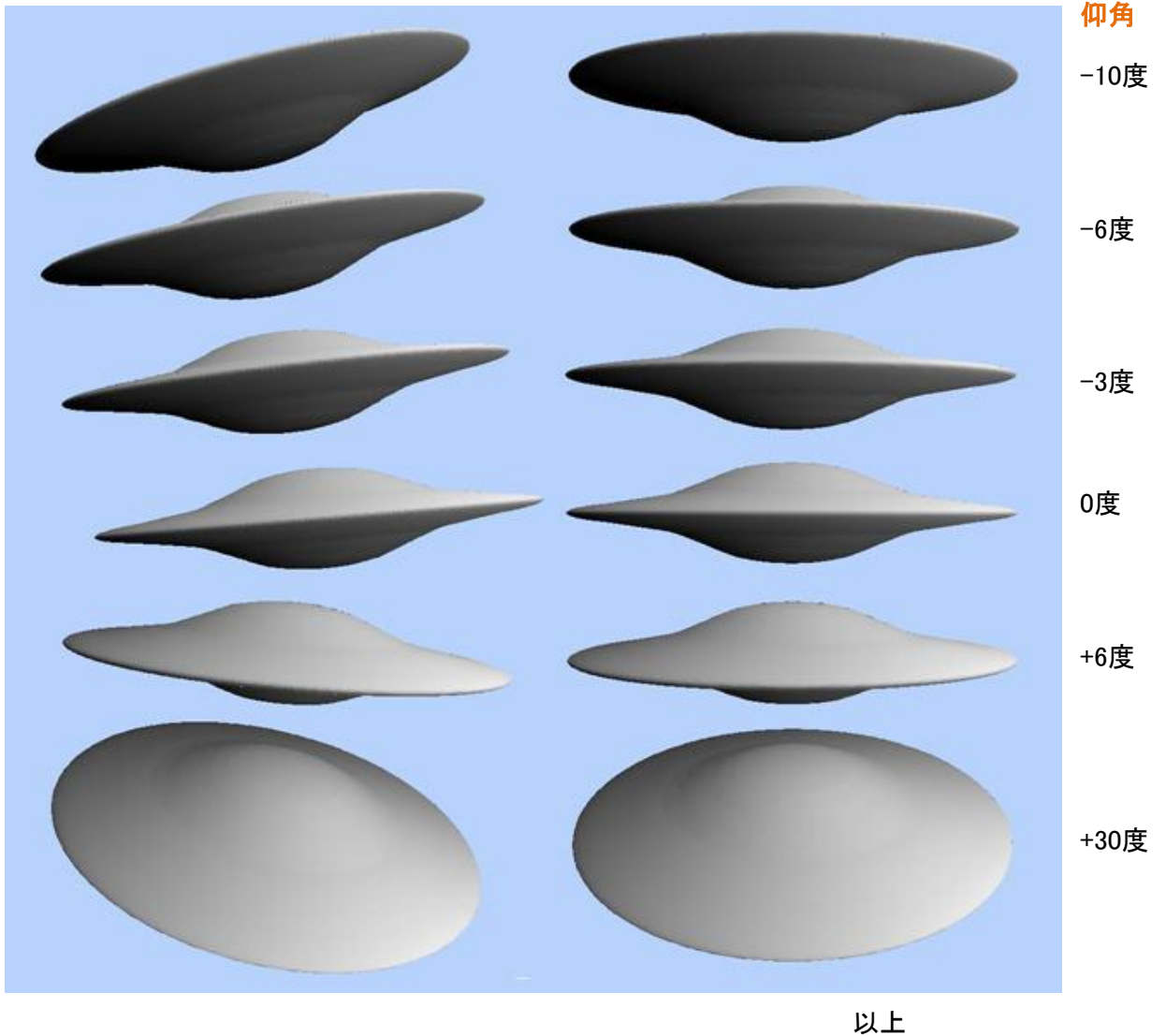